## **Overstyre dato og periode på prosjektfaktura ved utsendelse:**

Velg korrekt variant – husk å tabbe ut av variant feltet for å få «Åpne parameter» feltet tilgjengelig

EKS: Dersom en lager faktura i begynnelsen av februar, men ønsker dato i januar, så endre periode og fakturadato. (perioden må fortsatt være åpen for føring) Viktig at periode og dato samsvarer.

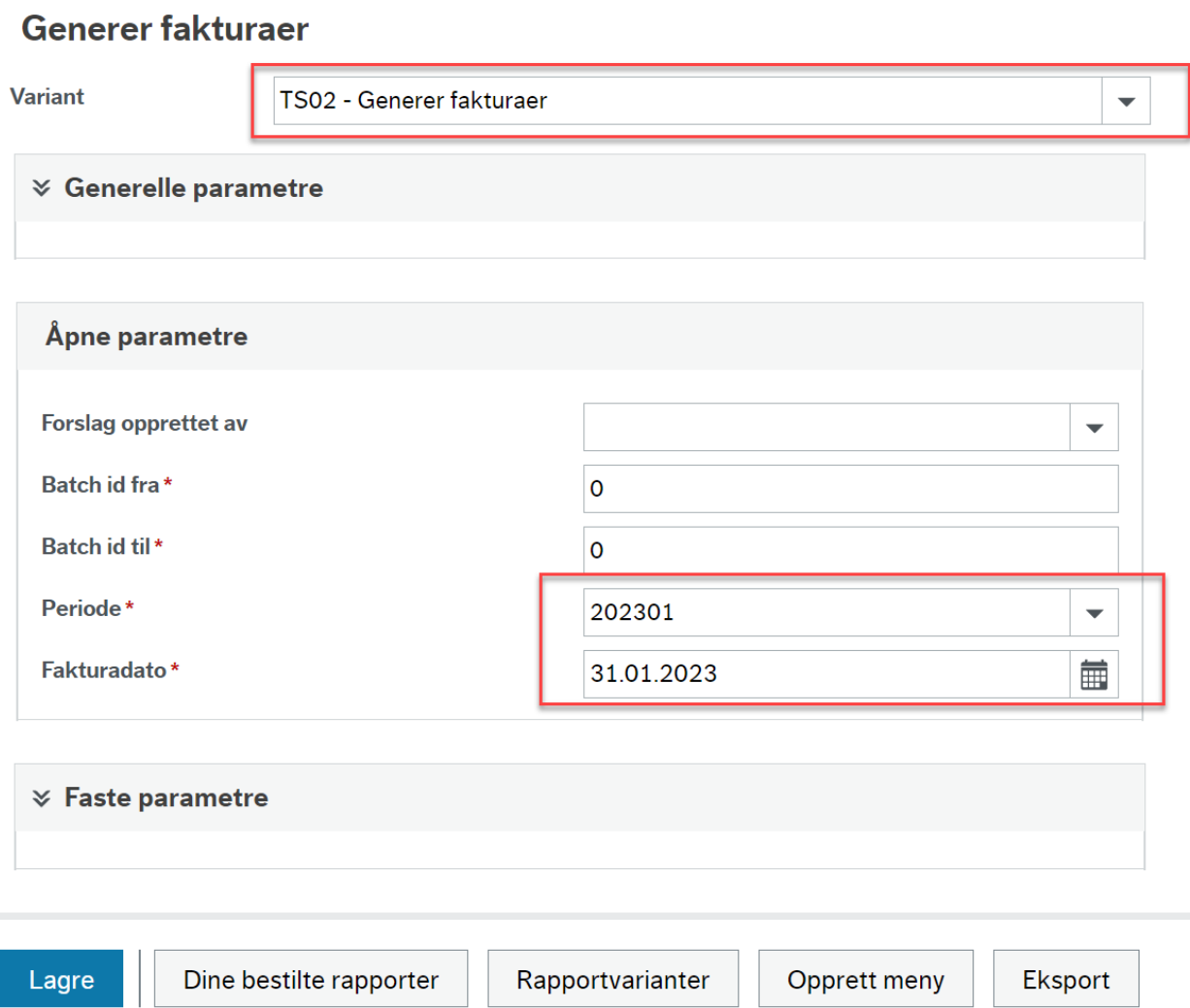

 $\sum$